## KOCAELİ ÜNİVERSİTESİ UZAKTAN EĞİTİM ARAŞTIRMA VE UYGULAMA MERKEZİ DESTEK DOKÜMANLARI

## 1. Kayıtlı Ders İzleme Bağlantısını Oluşturma

Sistemde kayıtlı olan canlı derslerin video görüntülerini izlemek için bir bağlantı oluşturabilirsiniz. Bağlantı seçildiğinde o ders için yapılmış tüm canlı derslerin kayıtlı video bağlantıları gözükecektir.

Sisteme giriş yaptıktan sonra Kayıtları İzle bağlantısının ekleneceği dersi açınız ve "Düzenlemeyi Aç" düğmesini kullanınız. Bağlantının ekleneceği konu veya haftanın olduğu yere geliniz.

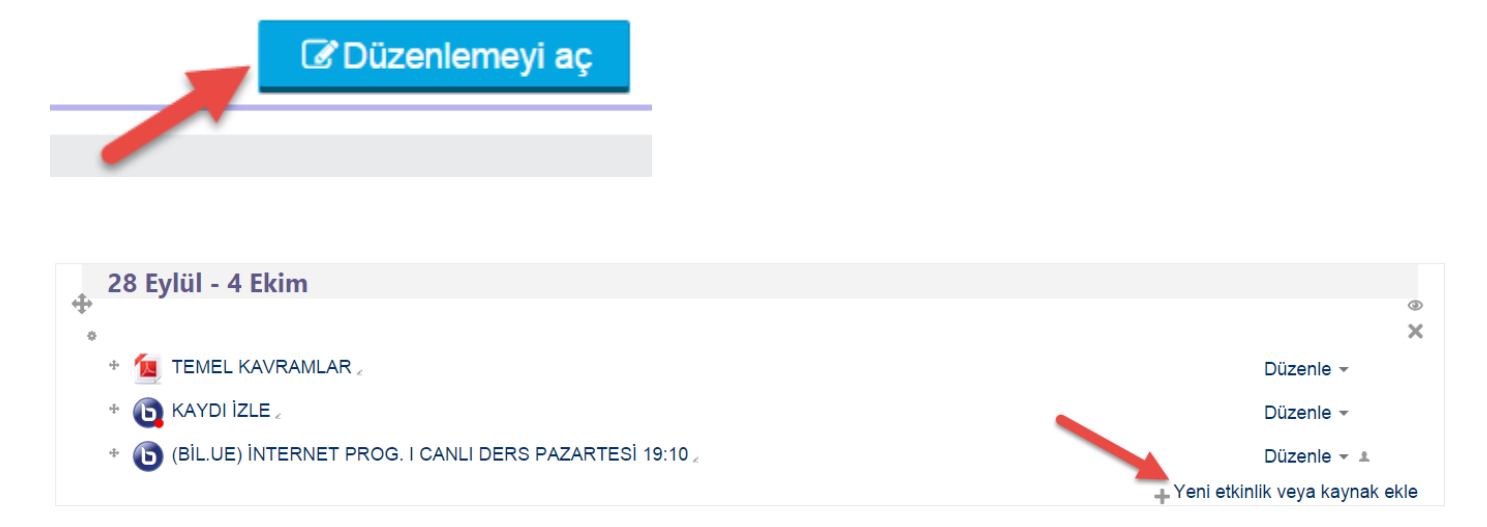

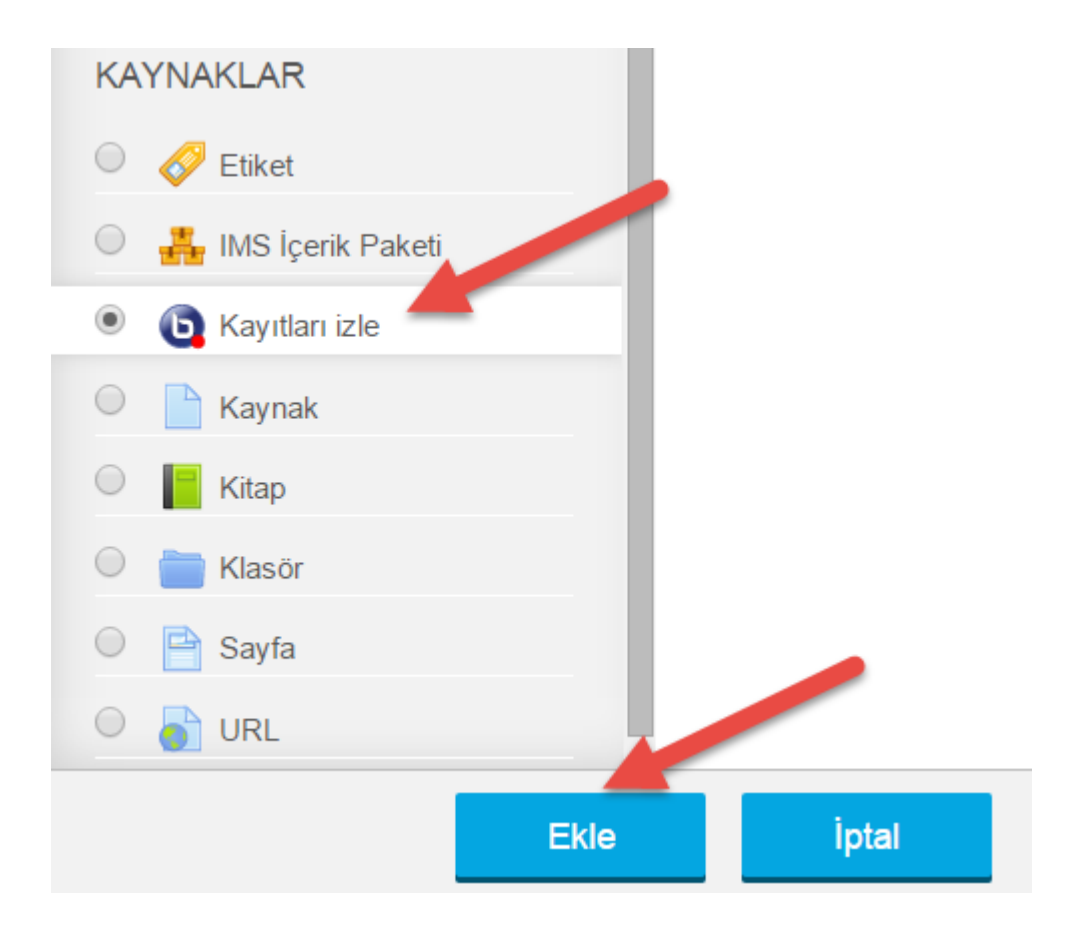

Kayıtları İzle bağlantısı için bir isim giriniz.

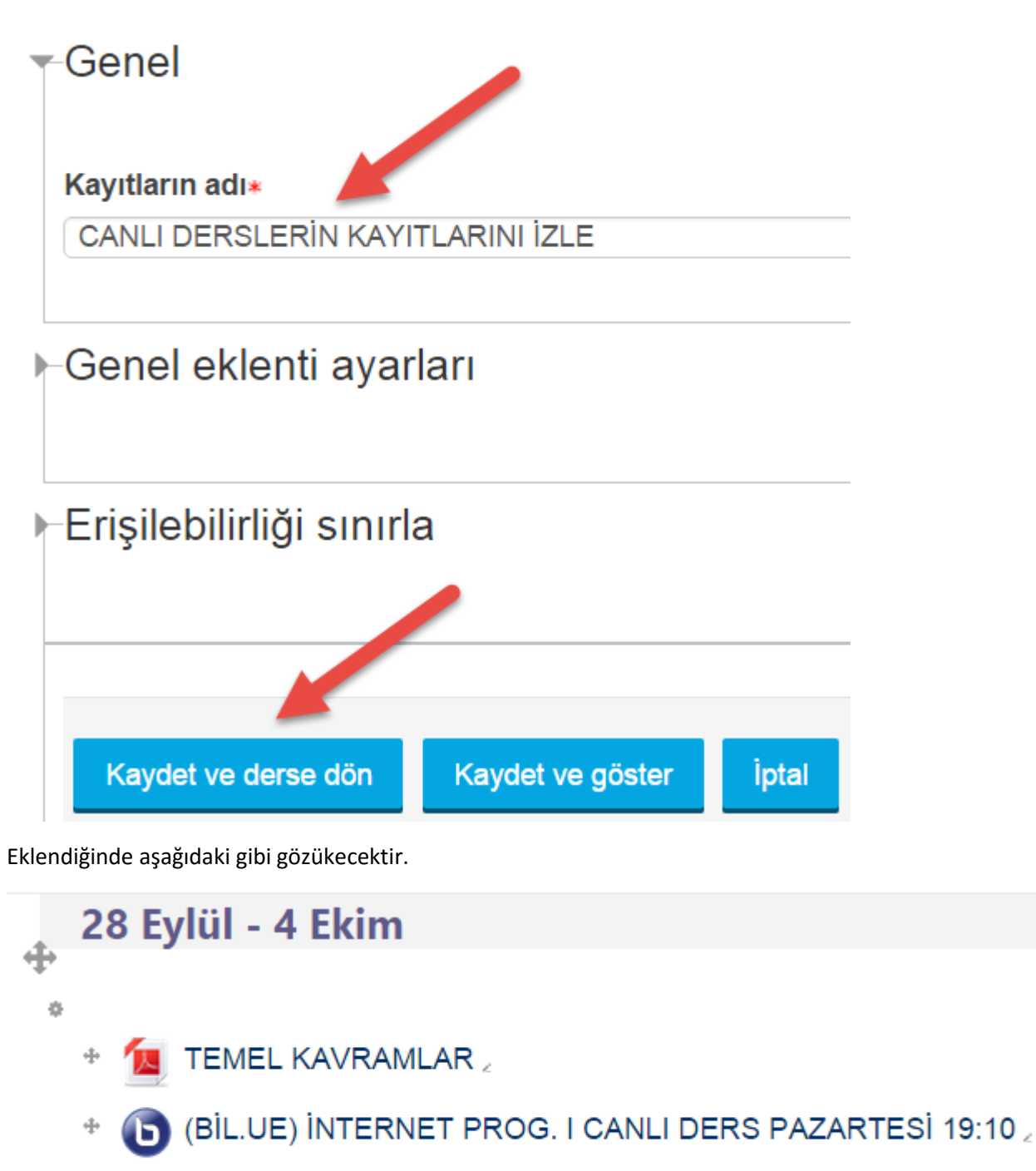

 $\bullet$  CANLI DERSLERİN KAYITLARINI İZLE  $_{\times}$ 

Bu bağlantı seçildiğinde aşağıdaki gibi kayıtlı derslerin listesi gözükecektir. Kayıtları izlemek için web tarayıcısının **Google Chrome** veya **Mozilla Firefox** olmasına dikkat edilmesi gereklidir. Diğer tarayıcılar göstermeyebilirler. Video kayıtlarını indirmek için hızlı dosya indirme yazılımlarını kullanabilirsiniz. (Örneğin : Internet Download Manager)

## **CANLI DERSLERIN KAYITLARINI İZLE**

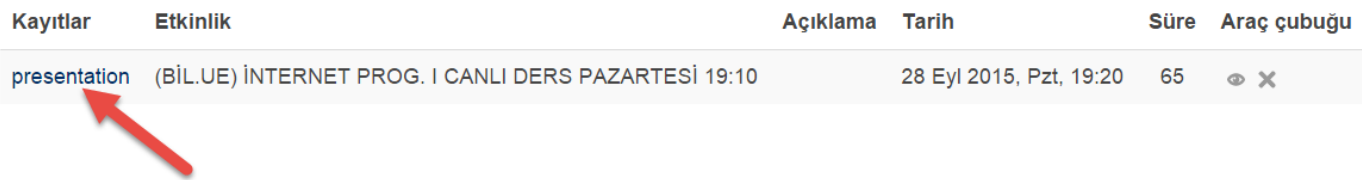